## **Aufgabe 25.8**

Lösen Sie die folgenden Aufgaben mit MATLAB. Protokollieren Sie Ihr Vorgehen in einer diary-Datei und speichern Sie erstellte Plots ab.

1. Zeichnen Sie die in Aufgabe [15.9](http://www-user.tu-chemnitz.de/~rhaf/Aufgabensammlung/Einzelaufgaben/15_009-0.pdf) gegebene Kurve  $\vec{x}(t)$  in  $t = [-2, 2]$  zusammen mit der in Aufgabe [15.9a](http://www-user.tu-chemnitz.de/~rhaf/Aufgabensammlung/Einzelaufgaben/15_009-0.pdf)) gefragten Tangente in einen gemeinsamen Plot. Beschriften Sie die Achsen und erstellen Sie eine Legende.

**Hinweis:** Verwenden Sie den Befehl plot3.

- 2. Auf Computern kann man bestimmte Integrale bequem durch Riemann-Summen approximieren.
	- a) Implementieren Sie eine Funktion, welche die Riemann-Summe

$$
\sum_{i=1}^{n-1} f(x_i) (x_{i+1} - x_i)
$$

mit  $x_i = a + (b - a) \frac{i-1}{n-1}$ <sup>*n*−1</sup> berechnet. Erstellen Sie dazu ein extra m-File und arbeiten Sie mit function-handles. Ihrer Funktion werden die folgenden Parameter übergeben:

- die Funktion *f* , für die das bestimmte Integral berechnet werden soll (in Form eines function-handles),
- die untere Integrationsgrenze *a*,
- die obere Integrationsgrenze *b*,
- die Anzahl der *x<sup>i</sup>* , d.h. *n*.

Zurückgegeben werden soll die obige Riemann-Summe.

- b) Benutzen Sie Ihre Funktion, um das bestimmte Integral aus der obigen Aufgabe 2a) für *n* = 2, *n* = 32 und *n* = 512 anzunähern und vergleichen Sie die Ergebnisse mit der exakten Lösung.
- c) Plotten Sie nun den Fehler in Abhängigkeit von  $n (n \in [2^1, 2^{10}]$ ) in einen normalen und in einen doppelt-logarithmischen Plot (Plot, bei dem beide Achsen logartihmisch geteilt sind). Was können Sie beobachten?

**Hinweis:** Verwenden Sie den Befehl loglog zum zeichnen eines doppeltlogarithmischen Plots.

Öffnen Sie die erstellte diary-Datei (vorher mit ≫ diary off die Protokollierung abschließen) und entfernen Sie ggf. überflüssige Zeilen (z.B. Fehleingaben). Drucken Sie anschließend die bearbeitete diary-Datei und eventuell angefertigte Plots und m-Files möglichst sparsam (d.h. nach Möglichkeit duplex, mehrere Seiten pro Blatt, kleine Schriftgröße) aus.

## **Hinweise zur MATLABaufgabe**

## **inline function-handles**

Inline function-handles erlauben es, für kleine ("einzeilige") Funktionen ein function-handle direkt zu erzeugen, ohne extra ein m-File anlegen zu müssen. Zum Beispiel kann man mit  $\gg$  f =  $\omega(x)x^2+1$ ein function-handle für die Funktion  $f(x) = x^2 + 1$  erzeugen und mit  $\gg$  f(4) an einer bestimmten Stelle (hier 4) auswerten. Solche Funktionen lassen sich auch "vektorisieren". Beispielsweise erlaubt  $\gg$  f = @(x)x.^2+1 die gleichzeitige Auswertung an mehreren Stellen, z.B.  $\gg$  f([3 4 5])

Aufgabe25.8

**Lösung:**

% Berechne x\_i x = linspace(a,b,n);% Alternative: % Werte f an allen x\_i aus $fx = f(x);$  $I = sum(fx(1:end-1))$ ;  $I = \overline{I} * (b-a) / (n-1)$ ;  $f = \theta(x) 1.7(x.^2+16);$ I exakt =  $pi/16$ I\_exakt = 0.1963% Integral approximieren $n = 2$ ; I)); $n = 32$ : I)); $n = 512;$ % ------------------------------------------------------------------------% Aufgabe 1 % -----------------------------------------------------------------------t1=linspace(-2,2,300); % Funktion x(t) auswerten x=[ t1.^3 + 1 ; t1.^2 - 1 ; t1.^2 + t1 ];t2=linspace(-2,0,300); % Tangente T(t) auswerten T=[ 3\*(t2+1) ; -2\*(t2+1) ; -1\*(t2+1)];figure(1); clf; hold on;% Funktion zeichnen plot3(x(1,:), x(2,:), x(3,:), 'LineStyle','-','Color','k','LineWidth',3);% Tangente zeichnen plot3(T(1,:), T(2,:), T(3,:), 'LineStyle','-','Color','b','LineWidth',2);% Ursprung markieren plot3(0, 0, 0, 'Marker','.','Color','r','MarkerSize',20);% Betrachterstandpunktview(68,16);% Label, Title, Legend xlabel('x'); ylabel('y'); zlabel('z'); grid on; title('Kurve x(t) und ihre Tangente im Koordinatenursprung'); legend('x(t)', 'Tangente an den Ursprung', 'Location', 'NorthEast');print -depsc HA03 matlab plot 1.eps −10 −55123−1 $\Omega$ 23456Kurve x(t) und ihre Tangente im Koordinatenursprung.<br>Na x(t) Tangente an den Ursprung

> 10ົ−2 2 <sup>−1</sup>

x

y

nächsten Seite % ------------------------------------------------------------------------ % Aufgabe 2 % ------------------------------------------------------------------------ % a) --------------------------------------------------------------------- % Listing des m-Files HA03\_matlab\_solution\_RiemannSumme.m type HA03\_matlab\_solution\_RiemannSumme.mnachbereitete di ary-Datei (Kommentare durch nachbereitete function I=RiemannSumme(f, a, b, n)-Datei (Kommentare durch  $x = a + (b-a) * (0:n-1)/(n-1);$ % Summiere diese Werte (bis auf den letzten)% Die x\_i sind gleichmäßig verteilt, daher gilt $\frac{1}{2}$  (x i+1 - x i) = (b-a)/(n-1) für alle i. % Ende des Listings des m-Files HA03 matlab solution RiemannSumme.m % b) ---------------------------------------------------------------------% gekennzeichnet) und Plots auf dieser und % Inline Funktion definierengekennzeichnet) und Plots auf dieser und der % Exakter Wert des Integrals I = HA03\_matlab\_solution\_RiemannSumme(f,0,4,n); fprintf('n=%3d, Riemann-Summe=%6.4f, Fehler=%8.2E\n',n,I,abs(I\_exakt n= 2, Riemann-Summe=0.2500, Fehler=5.37E-002 I = HA03\_matlab\_solution\_RiemannSumme(f,0,4,n); fprintf('n=%3d, Riemann-Summe=%6.4f, Fehler=%8.2E\n',n,I,abs(I\_exakt n= 32, Riemann-Summe=0.1984, Fehler=2.01E-003 I = HA03\_matlab\_solution\_RiemannSumme(f,0,4,n); fprintf('n=%3d, Riemann-Summe=%6.4f, Fehler=%8.2E\n',n,I,abs(I\_exakt-I));der n=512, Riemann-Summe=0.1965, Fehler=1.22E-004

 $n = 2^2$  I = HA03\_matlab\_solution\_RiemannSumme(f,0,4,n); fprintf('\nn=%7d, Riemann-Summe=%11.9f, pi/16=%11.9f, Fehler=%8.2E\n',n,I,I\_exakt,abs(I\_exakt-I));

n=1048576, Riemann-Summe=0.196349600, pi/16=0.196349541, Fehler=5.96E-008

% c) ---------------------------------------------------------------------

 $Ans=10:$ n = 2.^(1:Anz);

for i=1:Anz,Fehler(i)=abs(I\_exakt - HA03\_matlab\_solution\_RiemannSumme(f,0,4,n(i))); end

% Normaler Plot figure(2); clf; hold on; plot(n, Fehler, 'b-\*'); % Label, Title, Legend xlabel('n'); ylabel('Fehler'); title('Integrationsfehler in Abhängigkeit von n'); legend('Integrationsfehler', 'Location', 'NorthEast');print -depsc HA03\_matlab\_plot\_2c1.eps

% LogLog Plot figure(3); clf; loglog(n, Fehler,'b-\*'); hold on;% Label, Title, Legend xlabel('n'); ylabel('Fehler'); title('Integrationsfehler in Abhängigkeit von n'); legend('Integrationsfehler', 'Location', 'NorthEast');print -depsc HA03 matlab plot 2c2.eps

% Hier sieht man eine Gerade mit Steigung -1.

 % (Der Fehler verhält sich ca. wie 0.062/n, deshalb verhält sich% der dekadische Logarithmus des Fehlers ca. wie -1.2 - lg n.)

diary off

 $\approx$ 

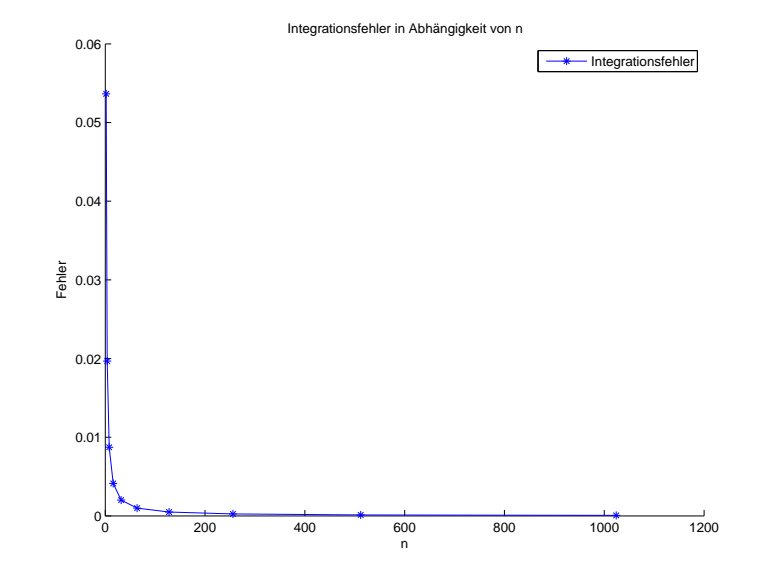

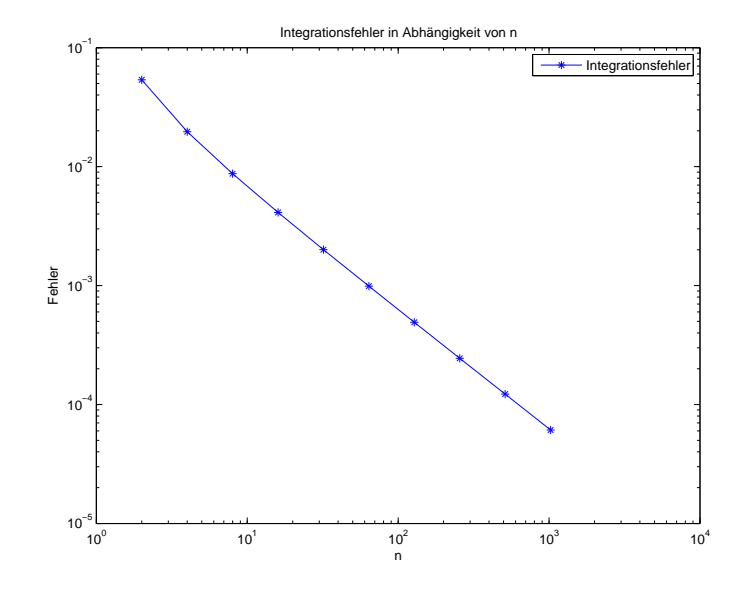